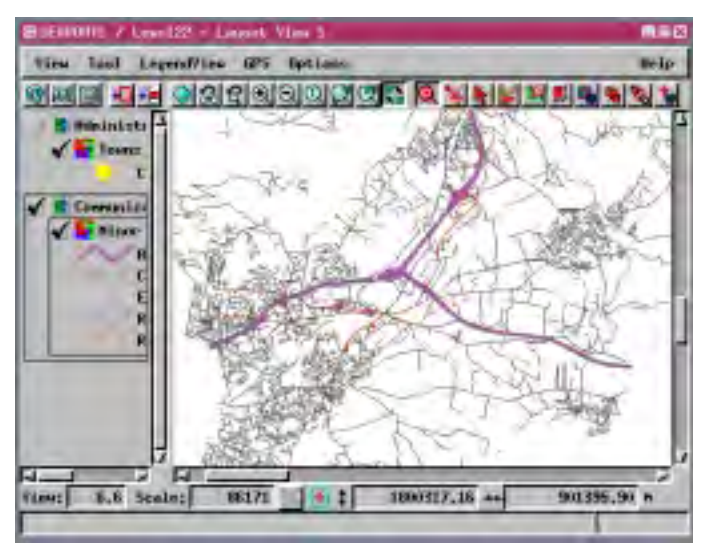

## **Find Streets Sample SML Tool Script**

The Find Streets tool script locates and highlights streets you ask it to search for. You enter all or part of the street name to search for, and the tool script produces a list of all streets containing the text you entered. You then select the street you want to find and the script redraws the view at 1:30000 with the lines that form the street highlighted and centered in the View window. If all selected lines will not fit in the View at 1:30000, the View is redrawn at a smaller scale that fully contains the lines.

All lines that form the street are highlighted. The highlight colors for these lines are your designated selected and active element colors (Options / Colors). You may need to change these colors to take into account the drawing styles of the vector lines, which are purple, red, or black in this vector object. Thus, the default red highlight color

**Help** 

The New Search button opens a Prompt window so you can type in all or part of the name of the street you want to locate. Click OK, and all streets that match

**EUTE / Lave122** 

View Tool Legendline (PS Systems

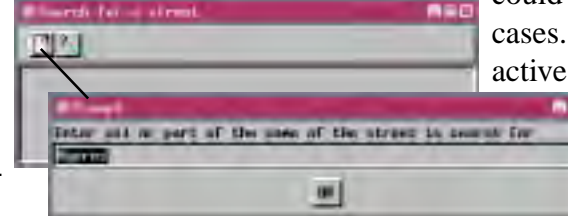

the search criteria are listed. Double-click on the name of the street you want to find or click on the Highlight the street icon.

<u>아버티 지역 어머리에이어 이야기 이거에 더 피해되었다</u>

could not be distinguished from unhighlighted lines in some cases. For the purposes of this tool, you may want to set the active and selected colors to be the same so that the selected street has a uniform appearance. The highlight color for the illustrations on this page is green.

The name of the town and the zip code are also provided in the list of streets found. The script assumes there are not two separate streets in the same zip code with the same name. If, however, it turns out that the part of the street name you entered belongs to two different streets in the same zip code (one Main Street, the other Main Drive,

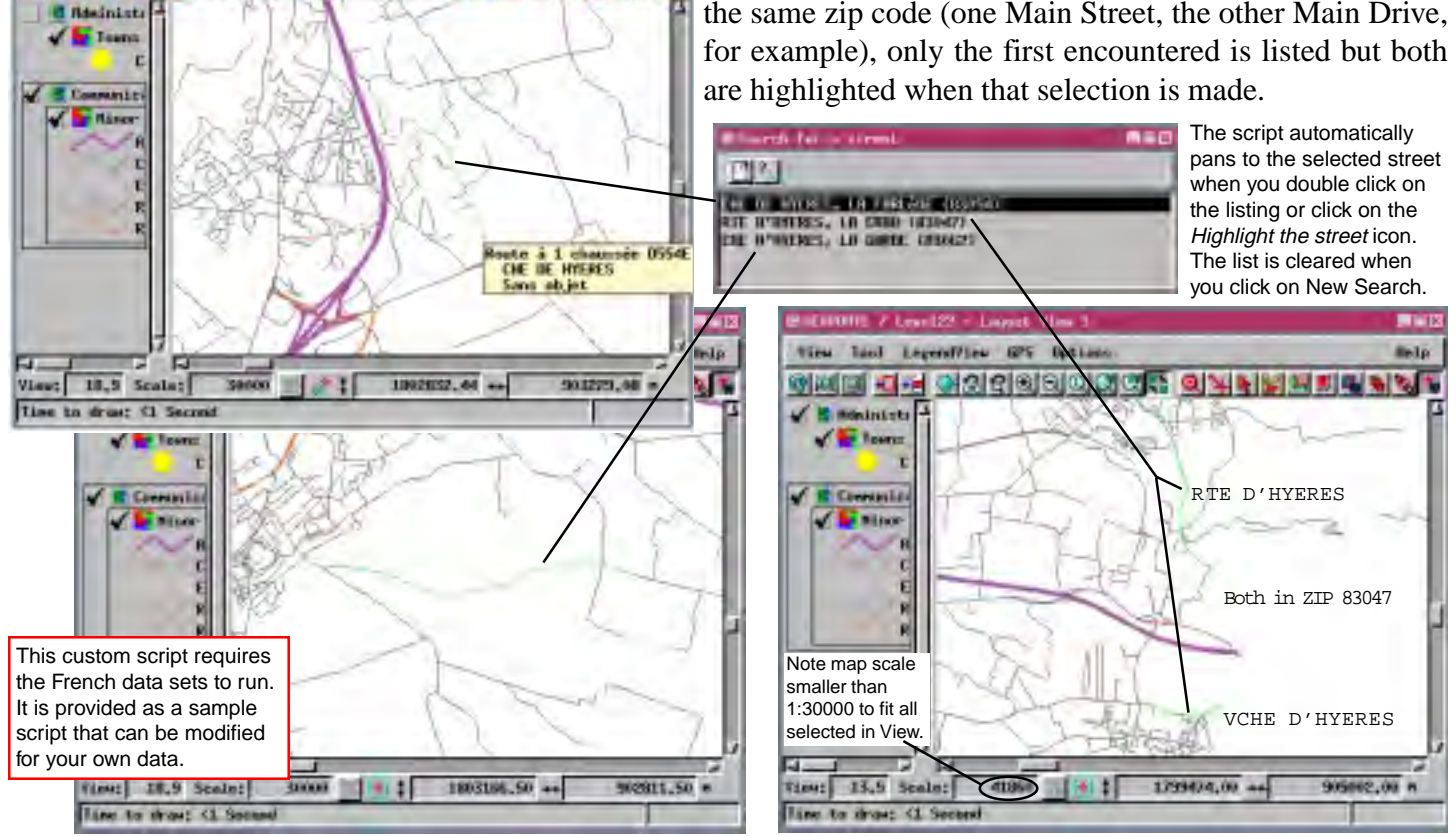

**MicroImages, Inc. +1 402 477 9554 • Support +1 402 477 9562 • www.microimages.com • info@microimages.com • October 2000**

Macro and Tool Scripts can be created using SML in any TNTmips process that uses a View window (Options / Customize from the View window menu bar). These scripts are then available from an icon, which you select or design, on the toolbar. Sample scripts have been prepared to illustrate how you might use these features, which are available only in TNTmips 6.4 or later, to assist with specific tasks you perform on a regular basis. If possible, the full script is printed below for your quick perusal. When a script is too long to fit on one page, key sections are reproduced below. The sample Tool Script illustrated can be downloaded from the SML script exchange at www.microimages.com/sml/ftpsmllink/TNT\_Products\_V6.4\_CD.

## **Partial Script for Find Streets (street.sml)**

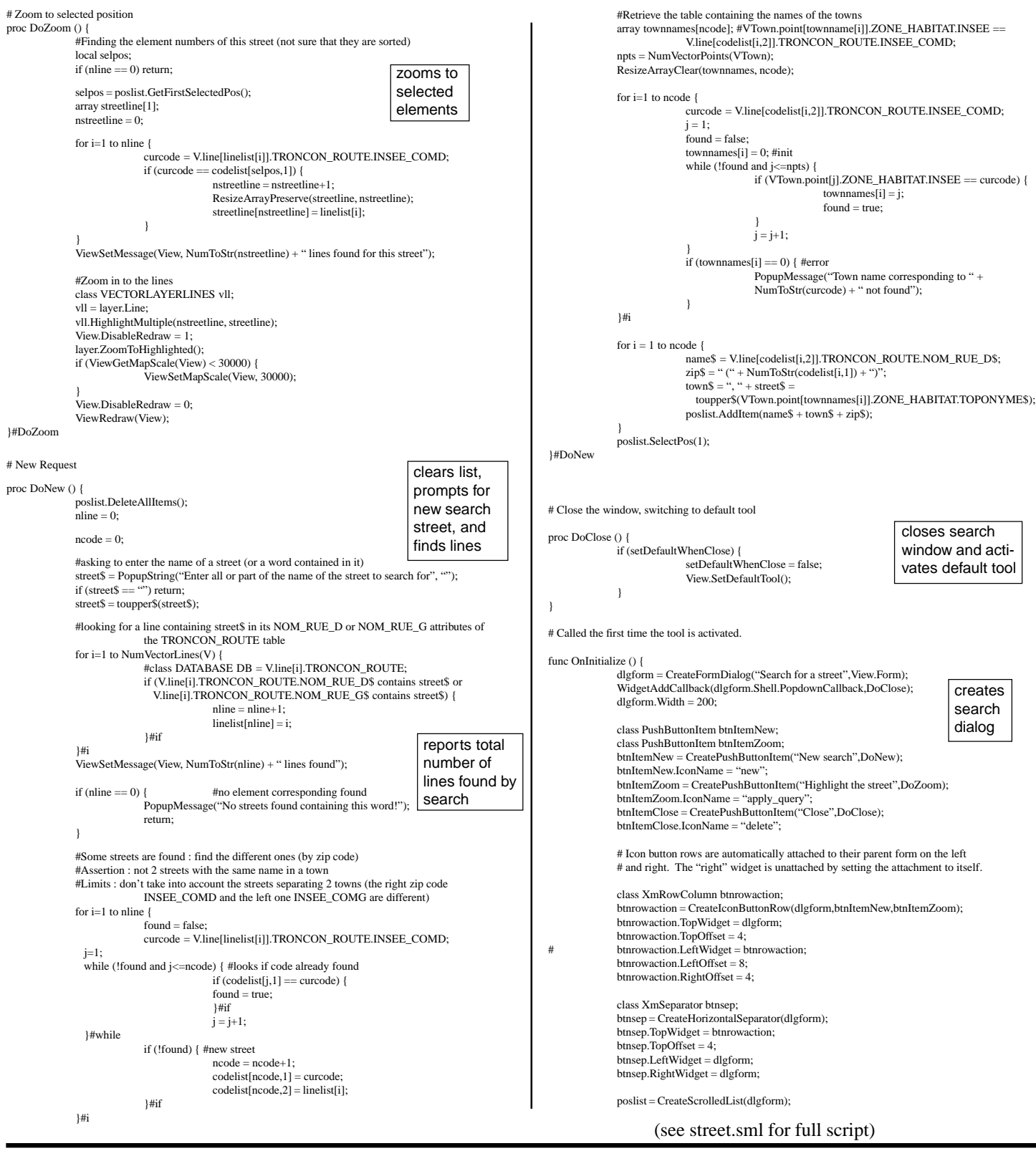